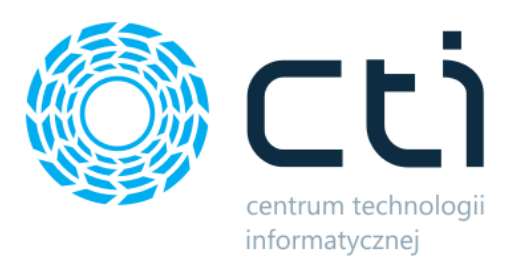

Opt2024.2

# KOLEKTOR PRODUKCJA

Zmiany w kolejnych wersjach

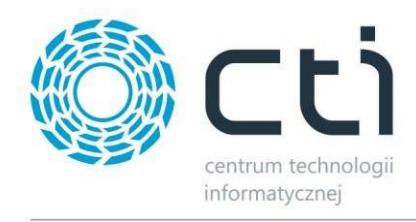

## **KOLEKTOR PRODUKCJA – ZMIANY W KOLEJNYCH WERSJACH**

#### Spis treści

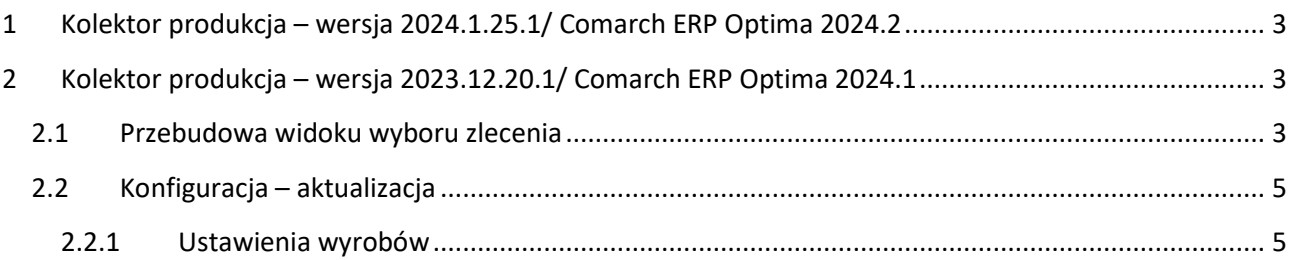

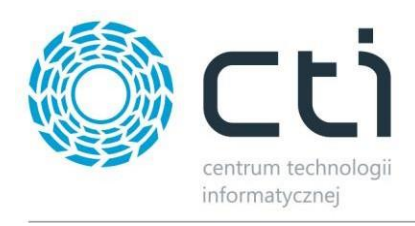

# <span id="page-2-0"></span>**1 Kolektor produkcja – wersja 2024.1.25.1/ Comarch ERP Optima 2024.2**

Data wydania wersji (Newsletter): 31-01-2025

- Dostosowanie programu do działania z Comarch ERP Optima 2024.2
- <span id="page-2-1"></span>**2 Kolektor produkcja – wersja 2023.12.20.1/ Comarch ERP Optima 2024.1**

Data wydania wersji (Newsletter): 02-01-2024

## <span id="page-2-2"></span>**2.1 Przebudowa widoku wyboru zlecenia**

Został przebudowany interfejs aplikacji na oknie wyboru zlecenia dla wszystkich operacji. Poniżej porównanie wersji archiwalnej z nową wersją:

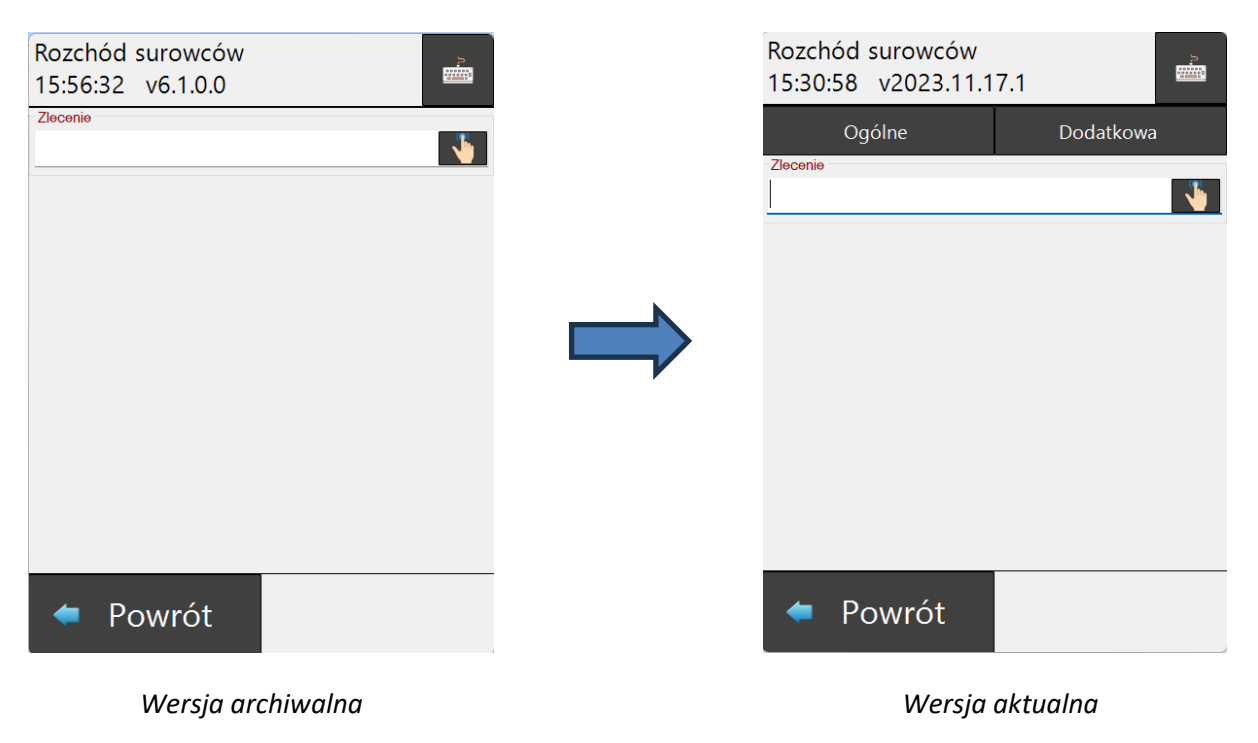

### **Główne zmiany:**

• Wyodrębnienie dwóch zakładek "*Ogólne*" oraz "*Dodatkowa*".

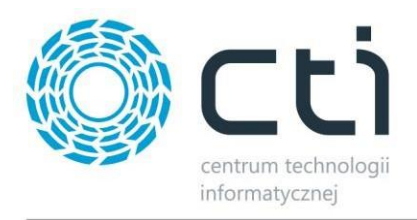

o Zakładka "**Ogólne**" zawiera główny widok pracy z aplikacją uzależniony od trybu pracy (Przyjęcie wyrobu gotowego/Rozchód surowców/MM Wydanie surowca/MM kontrola wyrobu).

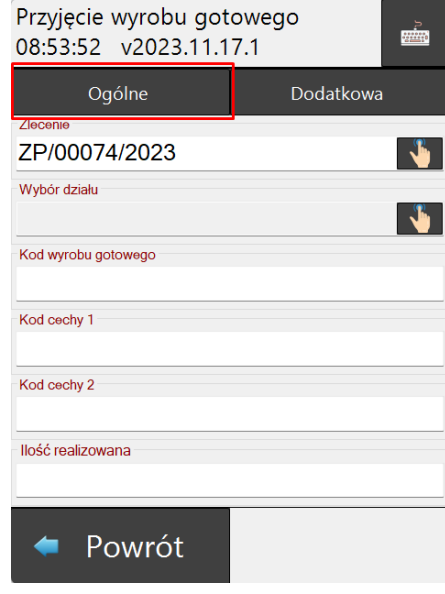

### **Uwaga:**

Pola *"Kod cechy 1"* oraz *"Kod cechy 2"* dostępne są dla operacji **Przyjęcia wyrobu gotowego** tylko dla cech wprowadzanych ręcznie - zgodnie z ustawieniami cech w systemie PRODUKCJA.

o Zakładka "*Dodatkowa*" zawiera informacje uzupełniające informacje o wybranym zleceniu. Widok tej zakładki jest taki sam dla wszystkich operacji z jednym wyjątkiem – jedynie przy opcji *Przyjęcie wyrobu gotowego* dostępne jest dodatkowe pole do wskazania docelowego "*Magazynu wyrobu gotowego"*.

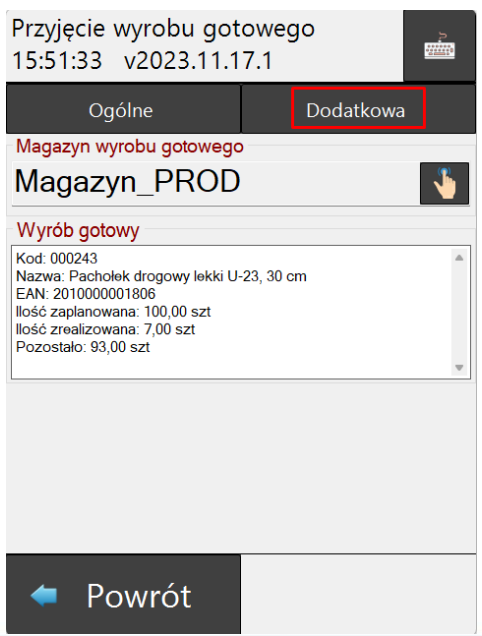

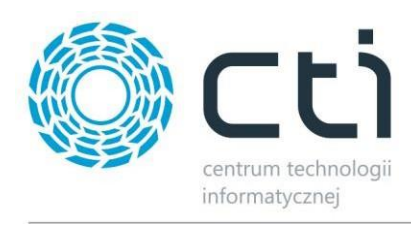

## <span id="page-4-0"></span>**2.2 Konfiguracja – aktualizacja**

W związku z aktualizacją interfejsu z pkt. 1.1 zostały dodane opcje w konfiguracji:

## <span id="page-4-1"></span>**2.2.1 Ustawienia wyrobów**

Została dodana opcja *"Kontrola wyrobu – konieczność wprowadzenia kodu".* Po wyborze *"Tak"* na oknie *Przyjęcia wyrobu gotowego* pojawi się pole do wprowadzenia kody towaru. Pole ma na celu weryfikację czy tworzony dokument PW odpowiada poprawnemu wyrobowi gotowemu.

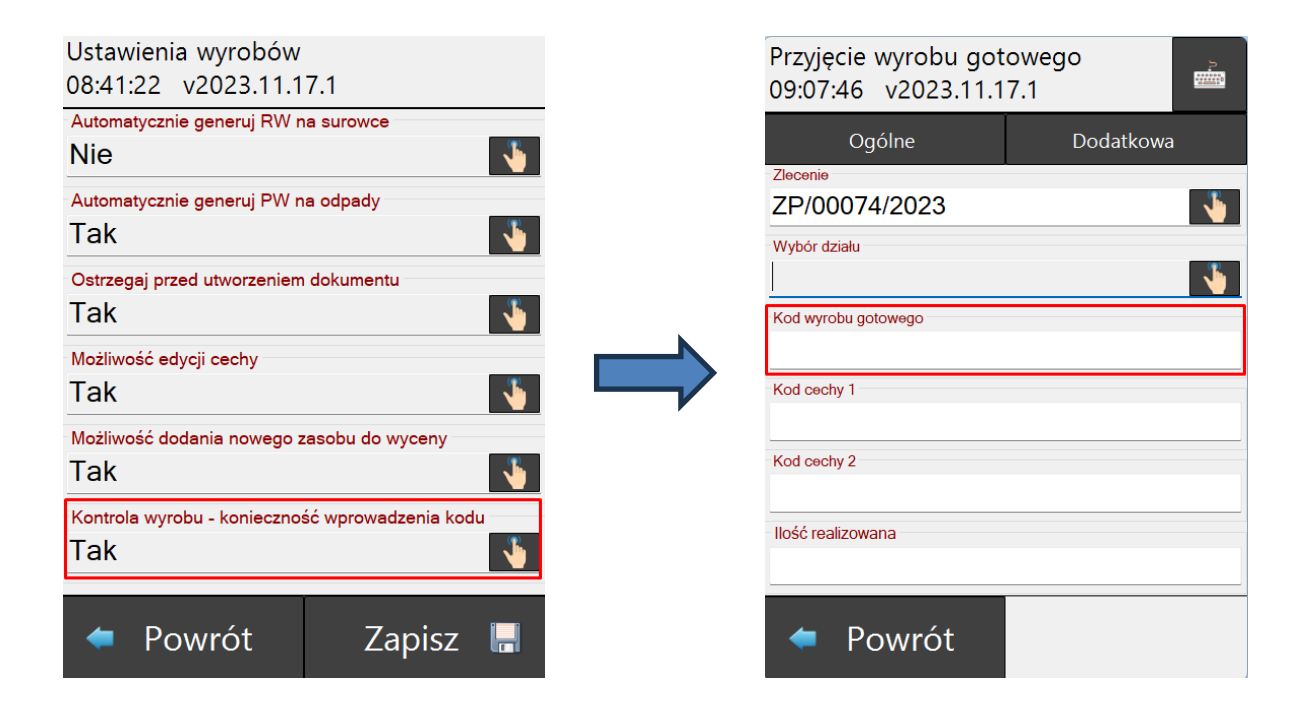